# Swing

#### CSSE 221 Fundamentals of Software Development Honors Rose-Hulman Institute of Technology

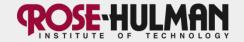

#### Announcements

- HW3 due now
- Main course page has link to resolving SVN conflicts
- Capsule teams for phases 2 and 3 posted on schedule
- Exam 1 is this Thursday, 7:00 9:00 PM, G315 & G317
- Questions on Arrays?

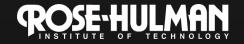

#### This week: Fifteen assignment

- Monday:
  - Fifteen specification
  - GUIs using Java's Swing library
  - Intro to UML as a design tool
  - Start Fifteen
- Tuesday:
  - EventListeners: responding to user input
  - Shape classes
- Thursday:
  - Anonymous listeners
  - Exam 1

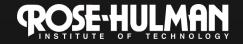

# The Java Swing Library

- Use for GUIs.
- JFrames, JTextBoxes, JButtons, JScrollPanes... what's available?
- What components will I need...
  - …now, for Fifteen?
  - ...later, for a term project?
- Browse the <u>Visual Index to the Swing Components</u> in Sun's <u>Java Tutorial</u>. Follow this link to do so. <u>http://download.oracle.com/javase/tutorial/ui/features/components.html</u>

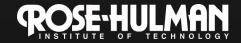

#### Classes

- JFrame: top level. Can't draw on.
- JComponents: can draw on
- Subclasses of JComponent
  - JPanel: Use for organization
    - Use layouts to format layout
  - JLabel: non-interactive. getText(), setText()
  - JTextField: for data entry
  - JTextArea: like multi-line JTextField
  - **JButton**: generates *actions*
  - JToggleButton: superclass of JCheckBox, JRadioButton

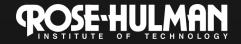

### JFrame

- A simple window that contains the other GUI components
- Make sure to set visible setVisible(true);
- Setting the size setSize(width, height);
- Background Color getContentPane().setBackground(Color);

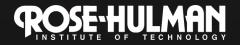

#### JLabel

- Displays text to user
- User cannot edit text
- Construction:
   JLabel message = new JLabel(String text);
- Methods:

String text = message.getText();
message.setText(String text);

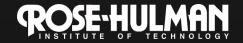

## **JTextField**

- Lets user enter or modify a single line of text
- Construction: JTextField text = new JTextField(int nCharsWide);
- Getting the Text:
   String input = text.getText();
- Setting text in a Text Field: text.setText(String output);

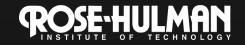

#### JTextArea

- Lets user enter or modify multiple lines of text.
- Constructors:

text = new JTextArea(int rows, int columns); text = new JTextArea(String output); text = new JTextArea(String output, int rows, int columns);

 Useful methods: String input = text.getText(); text.setText(String output); text.setEditable(Boolean editable); boolean editable = text.isEditable();

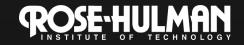

## **JButton**

- Used to let user execute action
- Construction:
   JButton button = new JButton(String text);
- Method:

button.setBackground(Color color);

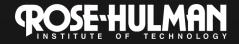

## JPanel

- Simple container that groups objects
- Meant to subdivide
- Creation Syntax: JPanel panelName = new JPanel();
- Useful attributes and methods

   .setLayout(new Layout());
   .add(component);
   .setBackground(Color color);

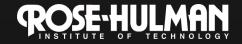

## **Layout Managers**

- Frames are organized by layout managers.
- Organizes the locations of the components within the frame
- Not only frames use layout managers, but Panels are also organized by layout managers.
- Allows for panels within panels.

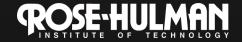

## Layout: Flow Layout

- Places the components from the left side to the right side.
- Wraps around the right side.
   .setLayout(new FlowLayout());
- No special add syntax.

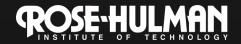

#### Layout: Border Layout

- North, South, East, West, Center
- setLayout(new BorderLayout());
- .add(component, BorderLayout.NORTH);

| BorderLayout.NORTH    |                     |                       |
|-----------------------|---------------------|-----------------------|
| BorderLayout.<br>WEST | BorderLayout.CENTER | BorderLayout.<br>EAST |
|                       | BorderLayout.SOUTH  |                       |

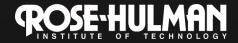

## Layout: Grid Layout

- Similar to flow in the left to right manner, but the grid that you define limits the size of any one component
- You can leave out a definite definition of how many rows or columns are in the grid.
- setLayout(new GridLayout(r,c));
- Adds in components from left to right, top to bottom. Cannot specify which block.

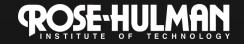

## PaintComponent

- Called automatically, no need to invoke it.
- Use repaint(); to force the paintComponent() method to execute.

public void paintComponent(Graphics g) {
 super.paintComponent(g);
 Graphics2D g2 = (Graphics2D)g;
 this.setBackgroundColor(Color.RED);
 g2.draw(new Rectangle2D.Double(10,40,20,20));

From where are x and y measured?

}

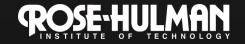

## Alternative designs

I want a component to appear. Question:
 – Should I paint it? Add a new component?

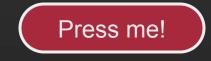

- Answer: It depends...
  - On how much control you want over its appearance
  - On how you want it to respond to events
- It's usually a tradeoff.

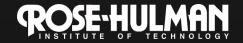

## Finish quiz

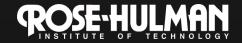

SwingDemo; can see detailed instructions online if you want

#### **Demo together**

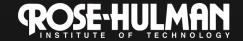

#### **Simplest Java Graphics Program**

```
import javax.swing.JFrame;
public class EmptyFrameViewer {
                                                  Creates a graphics
                                                     frame object
  public static void main(String[] args) _{
                                                      Configures it
    JFrame frame = new JFrame();
    frame.setSize(300,400);
    frame.setTitle("An Empty Frame");
    frame.setDefaultCloseOperation(JFrame.EXIT_ON_CLOSE);
    frame.setVisible(true);
                                                Tells Java to exit
  }
                                               program when user
                        Display the frame
                                                closes the frame
```

## **Other Shapes**

- new Ellipse2D.Double(double x, double y, double w, double h)
- new Line2D.Double(double x1, double y1, double x2, double y2)
- new Point2D.Double(double x, double y)
- new Line2D.Double(Point2D p1, Point2D p2)
- new Arc2D.Double(double x, double y, double w, double h, double start, double extent, int type)
- Try these!

Add an ellipse and both kinds of lines to MyComponent

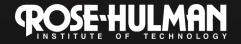

## **Adding Text**

- To add some text to a component: – graphics2.drawString("some text", x, y);
- You can change the font before drawing the text:
  - Font f = new Font("Times New Roman", Font.PLAIN, 72);

graphics2.setFont(f);

Style. Other alternatives are: Font.BOLD, Font.ITALIC, and Font.BOLD | Font.ITALIC Font size in points

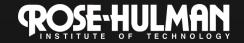

### Colors

- To change the Graphics2D object's "pen" color:
  - Color c = ...; // see below
    graphics2.setColor(c);
- Lots of colors:
  - new Color(*red*, *green*, *blue*), all from 0 to
     255
  - Color.RED, Color.WHITE, etc. (see Javadocs)
  - new Color(*red, green, blue, alpha*), all from 0 to 255. *alpha* is transparency
- To fill interior of shape:
  - graphics2.fill(box);

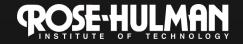

#### "Fifteen"

#### Arrays (especially 2D) Creating GUIs using Swing Responding to mouse clicks

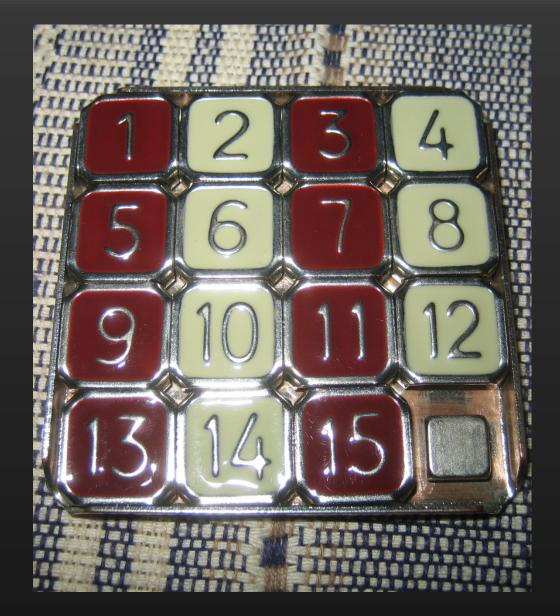

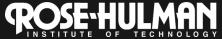

# Pair programming

 <u>http://www.realsearchgroup.org/</u> pairlearning/educators.php#ppvideo

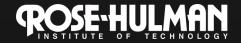